## Настройка MPLS VPN

## **Топология**

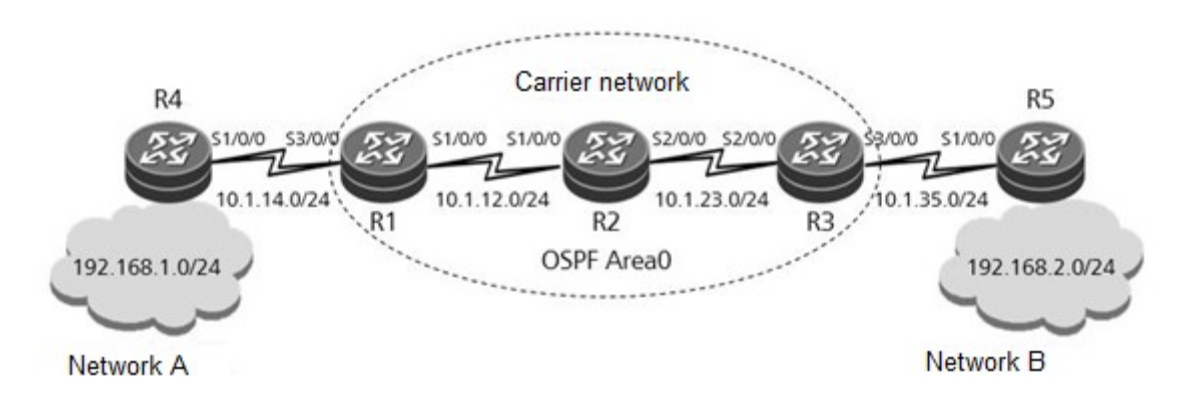

Рис. 2 Стенд для настройки MPLS VPN

В качестве маршрутизаторов в эмуляторе eNSP рекомендуется использовать устройство - Roughter

#### **Задания**

#### Шаг 1 Базовая настройка и настройка IPадресов.

Настройте IP адреса и маски для всех машрутизаторов. <Huawei>system-view Enter system view, return user view with Ctrl+Z. [Huawei]sysname R1 [R1]interface Serial 1/0/0 [R1-Serial1/0/0]ip address 10.1.12.1 24 [R1-Serial1/0/0]quit [R1]interface Serial 3/0/0 [R1-Serial3/0/0]ip address 10.1.14.1 24 [R1-Serial3/0/0]quit [R1]interface LoopBack 0 [R1-LoopBack0]ip address 1.1.1.1 32 <Huawei>system-view Enter system view, return user view with Ctrl+Z. [Huawei]sysname R2 [R2]interface Serial 1/0/0 [R2-Serial1/0/0]ip address 10.1.12.2 24 [R2-Serial1/0/0]quit [R2]interface Serial 2/0/0 [R2-Serial2/0/0]ip address 10.1.23.2 24 [R1-Serial2/0/0]quit

[R2]interface LoopBack 0 [R2-LoopBack0]ip address 2.2.2.2 32

<Huawei>system-view Enter system view, return user view with Ctrl+Z. [Huawei]sysname R3 [R3]interface Serial 2/0/0 [R3-Serial2/0/0]ip address 10.1.23.3 24 [R3-Serial2/0/0]quit [R3]interface Serial 3/0/0 [R3-Serial3/0/0]ip address 10.1.35.3 24 [R3-Serial3/0/0]quit [R3]interface LoopBack 0 [R3-LoopBack0]ip address 3.3.3.3 32

<Huawei>system-view Enter system view, return user view with Ctrl+Z. [Huawei]sysname R4 [R4]interface Serial 1/0/0 [R4-Serial1/0/0]ip address 10.1.14.4 24 [R4-Serial1/0/0]quit [R4]interface LoopBack 0 [R4-LoopBack0]ip address 192.168.1.1 24

<Huawei>system-view Enter system view, return user view with Ctrl+Z. [Huawei]sysname R5 [R5]interface Serial 1/0/0 [R5-Serial1/0/0]ip address 10.1.35.5 24 [R5-Serial1/0/0]quit [R5]interface LoopBack 0 [R5-LoopBack0]ip address 192.168.2.1 24

После завершения настройки, проверьте возможность установления соединений Шаг 2 **Настройте OSPF с одной зоной в сети оператора связи.** Подключите сети 10.1.12.0/24, 10.1.23.0/24, а также сеть, настроенную на интерфейсе Loopback0 в сети оператора связи к OSPF зоне 0. [R1]router id 1.1.1.1 [R1]ospf 1 [R1-ospf-1]area 0 [R1-ospf-1-area-0.0.0.0]network 10.1.12.0 0.0.0.255 [R1-ospf-1-area-0.0.0.0]network 1.1.1.1 0.0.0.0

[R2]router id 2.2.2.2 [R2]ospf 1 [R2-ospf-1]area 0 [R2-ospf-1-area-0.0.0.0]network 10.1.12.0 0.0.0.255 [R2-ospf-1-area-0.0.0.0]network 10.1.23.0 0.0.0.255 [R2-ospf-1-area-0.0.0.0]network 2.2.2.2 0.0.0.0

[R3]router id 3.3.3.3 [R3]ospf 1 [R3-ospf-1]area 0 [R3-ospf-1-area-0.0.0.0]network 10.1.23.0 0.0.0.255 [R3-ospf-1-area-0.0.0.0]network 3.3.3.3 0.0.0.0

Проверьте состояние соседских отношений, установленных OSPF на устройствах R1, R2, и R3. [R1]display ospf peer brief

OSPF Process 1 with Router ID 1.1.1.1

Peer Statistic Information

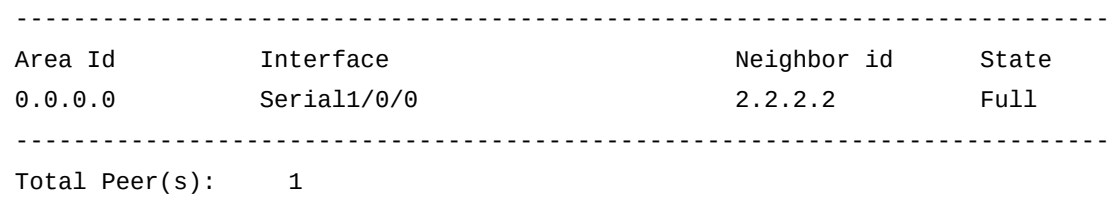

[R2]display ospf peer brief

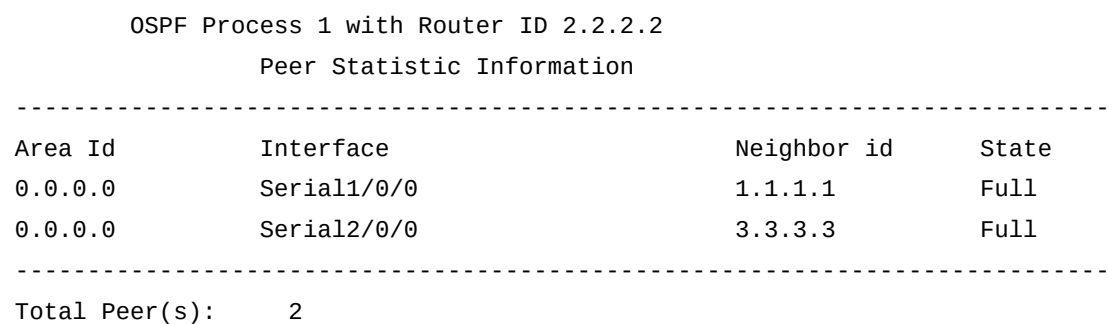

[R3]display ospf peer brief

 OSPF Process 1 with Router ID 3.3.3.3 Peer Statistic Information ---------------------------------------------------------------------------- Area Id Monterface Meighbor id State 0.0.0.0 Serial2/0/0 2.2.2.2 Full ----------------------------------------------------------------------------

Total Peer(s): 1

## Шаг 3 **Настройка экземпляров VPN на пограничных устройствах сети оператора.**

Настройте экземпляры VPN для сетей A и B на устройствах R1 и R3 соответственно. Для сети A назовите экземпляр VPN - **VPN1**, настройте router distinguisher (RD) - 1:1, и route target (RT) - 1:2. Для сети B назовите экземпляр VPN - **VPN2**, настройте RD - 2:2, и RT - 1:2. [R1]ip vpn-instance VPN1

[R1-vpn-instance-VPN1]route-distinguisher 1:1

[R1-vpn-instance-VPN1-af-ipv4]vpn-target 1:2 both

[R1-vpn-instance-VPN1-af-ipv4]quit [R1-vpn-instance-VPN1]quit [R1]interface Serial 3/0/0 [R1-Serial3/0/0]ip binding vpn-instance VPN1 Info: All IPv4 related configurations on this interface are removed! Info: All IPv6 related configurations on this interface are removed! [R1-Serial3/0/0] ip address 10.1.14.1 24

[R3]ip vpn-instance VPN2 [R3-vpn-instance-VPN2]route-distinguisher 2:2 [R3-vpn-instance-VPN2-af-ipv4]vpn-target 1:2 both [R3-vpn-instance-VPN2-af-ipv4]quit [R3-vpn-instance-VPN2]quit [R3]interface Serial 3/0/0 [R3-Serial3/0/0]ip binding vpn-instance VPN2 Info: All IPv4 related configurations on this interface are removed! Info: All IPv6 related configurations on this interface are removed! [R3-Serial3/0/0]ip address 10.1.35.3 24

Проверьте результат выполнения настроек экземпляров VPN на устройствах R1 и R3. [R1]display ip vpn-instance verbose

Total VPN-Instances configured : 1 Total IPv4 VPN-Instances configured : 1 Total IPv6 VPN-Instances configured : 0 VPN-Instance Name and ID : VPN1, 1 Interfaces : Serial3/0/0 Address family ipv4 Create date : 2016/09/20 14:51:08 Up time : 0 days, 00 hours, 09 minutes and 34 seconds Route Distinguisher : 1:1 Export VPN Targets : 1:2 Import VPN Targets : 1:2 Label Policy : label per route Log Interval : 5 [R3]display ip vpn-instance verbose Total VPN-Instances configured : 1 Total IPv4 VPN-Instances configured : 1 Total IPv6 VPN-Instances configured : 0 VPN-Instance Name and ID : VPN2, 1 Interfaces : Serial3/0/0 Address family ipv4 Create date : 2016/09/20 15:02:52 Up time : 0 days, 00 hours, 05 minutes and 32 seconds Route Distinguisher : 2:2 Export VPN Targets : 1:2

 Import VPN Targets : 1:2 Label Policy : label per route Log Interval : 5

Local AS number : 123

#### Шаг 4 Настройте протокол BGP для передачи маршрутов на конечных маршрутизаторах сети клиента (СЕ) и сети провайдера (РЕ).

Используйте следующие номера автономных систем (AS numbers) сети A, сети провайдера, и сети B - 14, 123, и 35 соответственно. Настройте отношения BGP соседей между CE и PE для объявления VPN маршрутов клиента PE устройству по протоколу BGP.  $\overline{R1}$ ]bgp 123 [R1-bgp]ipv4-family vpn-instance VPN1 [R1-bgp-VPN1]peer 10.1.14.4 as-number 14 [R3]bgp 123 [R3-bgp]ipv4-family vpn-instance VPN2 [R3-bgp-VPN2]peer 10.1.35.5 as-number 35 [R4]bgp 14 [R4-bgp]peer 10.1.14.1 as-number 123 [R4-bgp]network 192.168.1.0 24 [R5]bgp 35 [R5-bgp]peer 10.1.35.3 as-number 123 [R5-bgp]network 192.168.2.0 24 Проверьте установление состояния OSPF соседства между устройствами R1 и R4 а также между R3 и R5. [R1]display bgp vpnv4 vpn-instance VPN1 peer BGP local router ID : 1.1.1.1 Local AS number : 123 VPN-Instance VPN1, Router ID 1.1.1.1: Total number of peers : 1 Peers in established state : 1 Peer V AS MsgRcvd MsgSent OutQ Up/Down State PrefRcv 10.1.14.4 4 14 7 8 0 00:05:21 Established 0 [R4]display bgp peer BGP local router ID : 10.1.14.4 Local AS number : 14 Total number of peers : 1 Peers in established state : 1 Peer V AS MsgRcvd MsgSent OutQ Up/Down State PrefRcv 10.1.14.1 4 123 4 6 0 00:02:56 Established 0 [R3]display bgp vpnv4 vpn-instance VPN2 peer BGP local router ID : 3.3.3.3

 VPN-Instance VPN2, Router ID 3.3.3.3: Total number of peers : 1 Peers in established state : 1 Peer **V** AS MsqRcvd MsqSent OutO Up/Down State PrefRcv 10.1.35.5 4 35 7 8 0 00:05:16 Established 0 [R5]display bgp peer BGP local router ID : 192.168.1.1 Local AS number : 35 Total number of peers : 1 Peers in established state : 1 Peer V AS MsgRcvd MsgSent OutQ Up/Down State PrefRcv 10.1.35.3 4 123 8 10 0 00:06:04 Established 0 Проверьте VPN маршруты полученные из сети клиента в таблице маршрутизации VPN на R1 и R3. [R1]display ip routing-table vpn-instance VPN1 Route Flags: R - relay, D - download to fib ------------------------------------------------------------------------------ Routing Tables: VPN1 Destinations : 6 Routes : 6 Destination/Mask Proto Pre Cost Flags NextHop Interface 10.1.14.0/24 Direct 0 0 D 10.1.14.1 Serial3/0/0 10.1.14.1/32 Direct 0 0 D 127.0.0.1 Serial3/0/0 10.1.14.4/32 Direct 0 0 D 10.1.14.4 Serial3/0/0 10.1.14.255/32 Direct 0 0 D 127.0.0.1 Serial3/0/0 192.168.1.0/24 EBGP 255 0 D 10.1.14.4 Serial3/0/0 255.255.255.255/32 Direct 0 0 D 127.0.0.1 InLoopBack0 [R3]display ip routing-table vpn-instance VPN2 Route Flags: R - relay, D - download to fib ------------------------------------------------------------------------------ Routing Tables: VPN2 Destinations : 6 Routes : 6 Destination/Mask Proto Pre Cost Flags NextHop Interface 10.1.35.0/24 Direct 0 0 D 10.1.35.3 Serial3/0/0 10.1.35.3/32 Direct 0 0 D 127.0.0.1 Serial3/0/0 10.1.35.5/32 Direct 0 0 D 10.1.35.5 Serial3/0/0 10.1.35.255/32 Direct 0 0 D 127.0.0.1 Serial3/0/0 192.168.2.0/24 EBGP 255 0 D 10.1.35.5 Serial3/0/0 255.255.255.255/32 Direct 0 0 D 127.0.0.1 InLoopBack0

#### Шаг 5 **Настройте устройства в сети провайдера для передачи VPN** маршрутов клиента при помощи MP-BGP.

Установите отношения IBGP соседства между R1 и R3, и передайте VPN маршруты клиента удаленному PE при помощи MP-BGP.  $TR1$ ]bgp 123 [R1-bgp]peer 3.3.3.3 as-number 123 [R1-bgp]peer 3.3.3.3 connect-interface LoopBack 0 [R1-bgp]ipv4-family vpnv4 unicast [R1-bgp-af-vpnv4]peer 3.3.3.3 enable

[R3]bgp 123 [R3-bgp]peer 1.1.1.1 as-number 123 [R3-bgp]peer 1.1.1.1 connect-interface LoopBack 0 [R3-bgp]ipv4-family vpnv4 unicast [R3-bgp-af-vpnv4]peer 1.1.1.1 enable

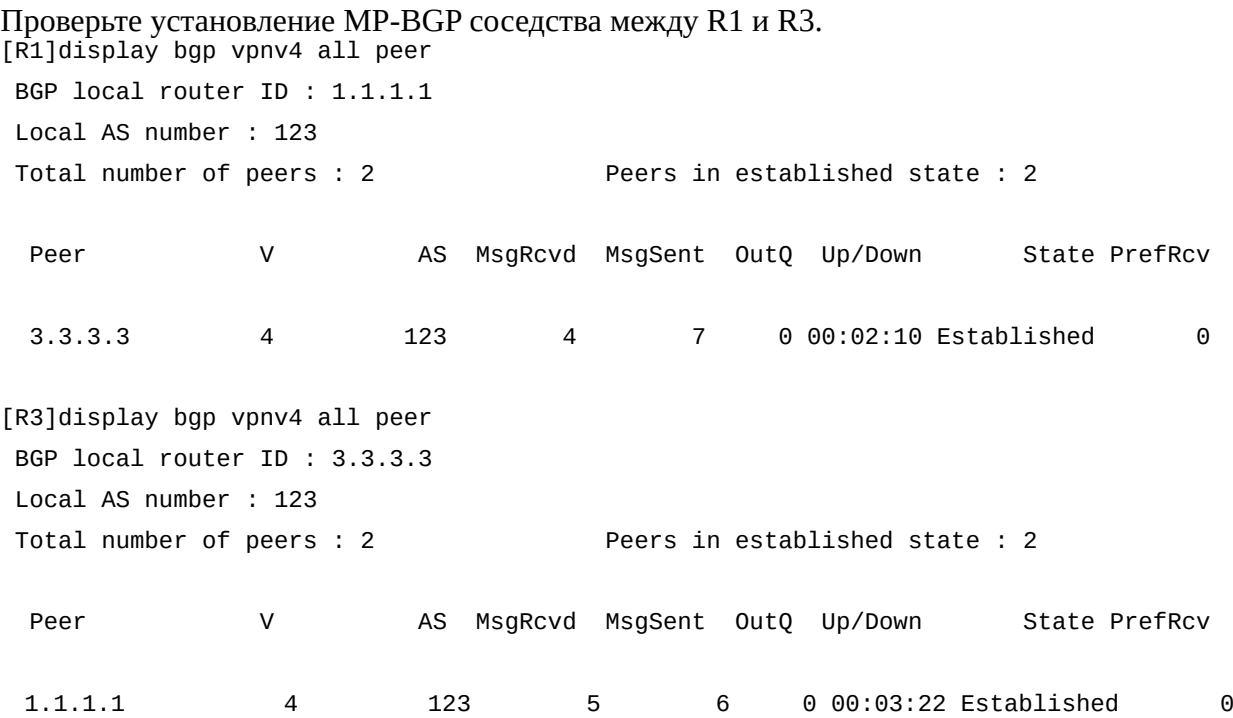

#### Шаг 6 Настройте устройства сети провайдера для передачи клиентских VPN данных при помощи MPLS LDP.

Включите MPLS LDP на каждом устройстве сети провайдера, и используйте метки для передачи клиентских VPN данных так, чтобы они были изолированы от других данных, передаваемых по сети. [R1]mpls lsr-id 1.1.1.1 [R1]mpls

[R1-mpls]mpls ldp [R1-mpls-ldp]quit [R1]interface Serial 1/0/0 [R1-Serial1/0/0]mpls [R1-Serial1/0/0]mpls ldp

[R2]mpls lsr-id 2.2.2.2 [R2]mpls [R2-mpls]mpls ldp [R2-mpls-ldp]quit [R2]interface s1/0/0 [R2-Serial1/0/0]mpls [R2-Serial1/0/0]mpls ldp [R2-Serial1/0/0]quit [R2]interface s2/0/0 [R2-Serial2/0/0]mpls [R2-Serial2/0/0]mpls ldp

[R3]mpls lsr-id 3.3.3.3 [R3]mpls [R3-mpls]mpls ldp [R3-mpls-ldp]quit [R3]interface Serial 2/0/0 [R3-Serial2/0/0]mpls [R3-Serial2/0/0]mpls ldp

Проверьте установление MPLS LDP соседства на устройствах R1, R2, и R3. [R1]display mpls ldp peer LDP Peer Information in Public network A '\*' before a peer means the peer is being deleted. ---------------------------------------------------------------------------- PeerID TransportAddress DiscoverySource ---------------------------------------------------------------------------- 2.2.2.2:0 2.2.2.2 Serial1/0/0 ---------------------------------------------------------------------------- TOTAL: 1 Peer(s) Found. [R2]display mpls ldp peer LDP Peer Information in Public network A '\*' before a peer means the peer is being deleted. ---------------------------------------------------------------------------- PeerID TransportAddress DiscoverySource ---------------------------------------------------------------------------- 1.1.1.1:0 1.1.1.1 Serial1/0/0 3.3.3.3:0 3.3.3.3 Serial2/0/0 ---------------------------------------------------------------------------- TOTAL: 2 Peer(s) Found.

[R3]display mpls ldp peer LDP Peer Information in Public network A '\*' before a peer means the peer is being deleted. ---------------------------------------------------------------------------- PeerID TransportAddress DiscoverySource ---------------------------------------------------------------------------- 2.2.2.2:0 2.2.2.2 Serial2/0/0

TOTAL: 1 Peer(s) Found.

#### Шаг 7 **Проверьте установление связи между сетями А и В на СЕ маршрутизаторах.**

----------------------------------------------------------------------------

Используйте интерфейс Loopback0 для эмуляции пользовательской сети на устройствах R4 и R5, и выполните команду **ping** для проверки установления связи между сетями A и B. <R4>ping -a 192.168.1.1 192.168.2.1

```
 PING 192.168.2.1: 56 data bytes, press CTRL_C to break
     Reply from 192.168.2.1: bytes=56 Sequence=1 ttl=252 time=106 ms
    Reply from 192.168.2.1: bytes=56 Sequence=2 ttl=252 time=107 ms
    Reply from 192.168.2.1: bytes=56 Sequence=3 ttl=252 time=106 ms
     Reply from 192.168.2.1: bytes=56 Sequence=4 ttl=252 time=105 ms
    Reply from 192.168.2.1: bytes=56 Sequence=5 ttl=252 time=106 ms
   --- 192.168.2.1 ping statistics ---
    5 packet(s) transmitted
    5 packet(s) received
     0.00% packet loss
round-trip min/avg/max = 105/106/107 ms
<R5>ping -a 192.168.2.1 192.168.1.1
 PING 192.168.1.1: 56 data bytes, press CTRL C to break
     Reply from 192.168.1.1: bytes=56 Sequence=1 ttl=252 time=107 ms
    Reply from 192.168.1.1: bytes=56 Sequence=2 ttl=252 time=105 ms
     Reply from 192.168.1.1: bytes=56 Sequence=3 ttl=252 time=106 ms
    Reply from 192.168.1.1: bytes=56 Sequence=4 ttl=252 time=106 ms
     Reply from 192.168.1.1: bytes=56 Sequence=5 ttl=252 time=106 ms
   --- 192.168.1.1 ping statistics ---
    5 packet(s) transmitted
    5 packet(s) received
    0.00% packet loss
    round-trip min/avg/max = 105/106/107 ms
Проверьте маршруты, полученные из удаленных сетей на устройствах R4 и R5.
<R4>display ip routing-table 
Route Flags: R - relay, D - download to fib
----------------------------------------------------------------------------Routing 
Tables: Public
         Destinations : 12 Routes : 12
```
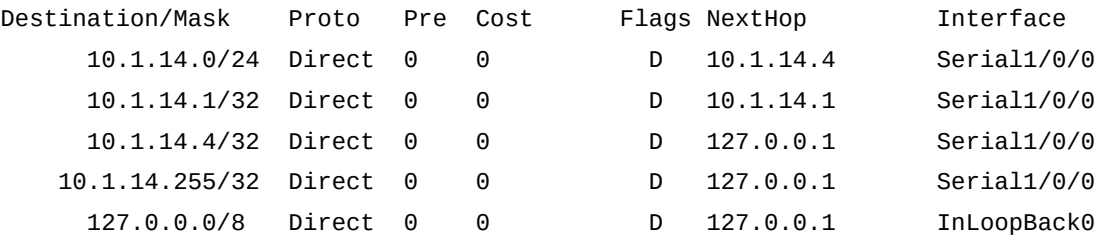

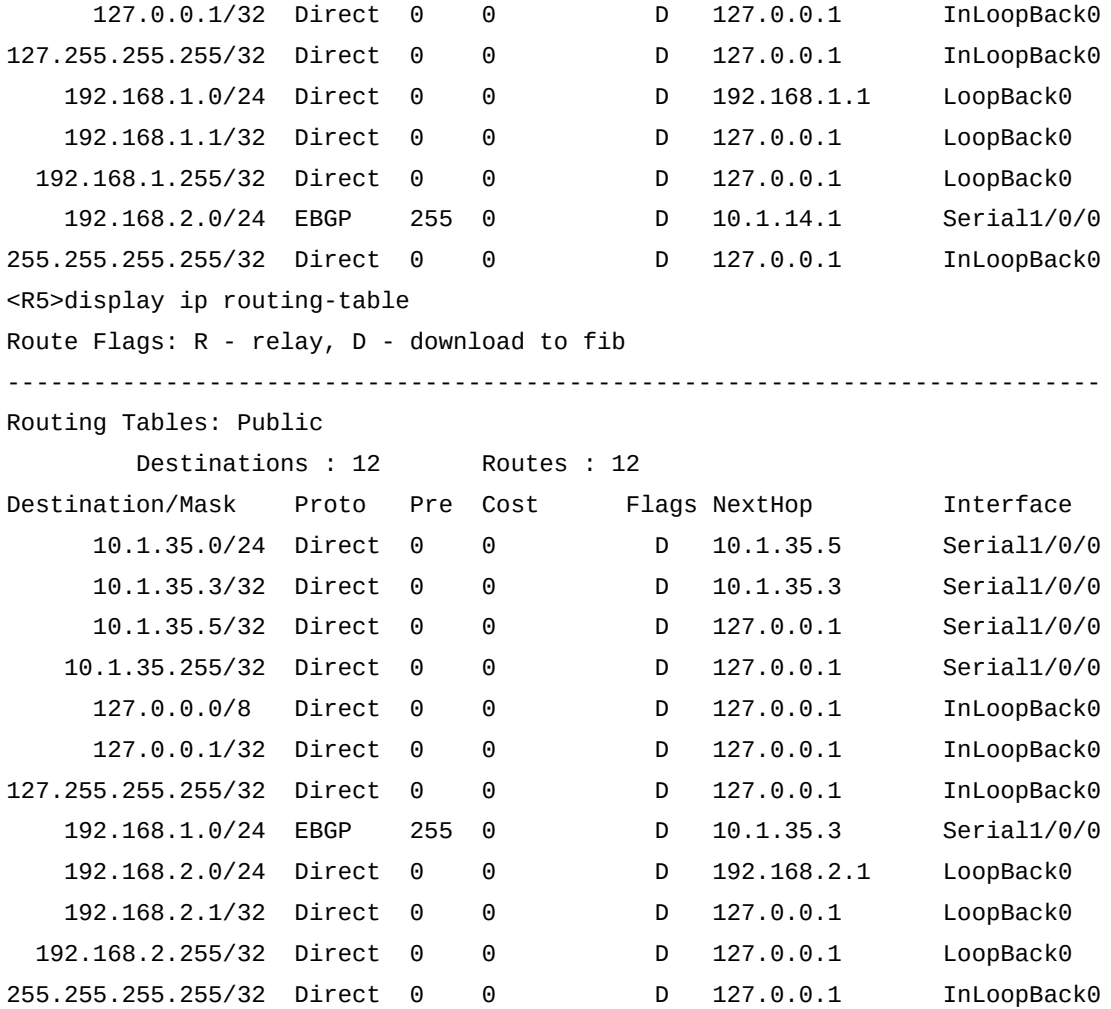

# Конфигурация устройств

```
<R1>display current-configuration 
[V200R007C00SPC600]
#
  sysname R1
#
router id 1.1.1.1
#
ip vpn-instance VPN1
  ipv4-family
   route-distinguisher 1:1
   vpn-target 1:2 export-extcommunity
   vpn-target 1:2 import-extcommunity
#
mpls lsr-id 1.1.1.1
mpls
```

```
#
mpls ldp
#
interface Serial1/0/0
  link-protocol ppp
  ip address 10.1.12.1 255.255.255.0
  mpls
  mpls ldp
#
interface Serial3/0/0
  link-protocol ppp
  ip binding vpn-instance VPN1
  ip address 10.1.14.1 255.255.255.0
#
interface LoopBack0
  ip address 1.1.1.1 255.255.255.255
#
bgp 123
  peer 3.3.3.3 as-number 123
  peer 3.3.3.3 connect-interface LoopBack0
  #
  ipv4-family unicast
   undo synchronization
   peer 3.3.3.3 enable
  #
  ipv4-family vpnv4
   policy vpn-target
   peer 3.3.3.3 enable
  #
  ipv4-family vpn-instance VPN1
   peer 10.1.14.4 as-number 14
#
ospf 1
  area 0.0.0.0 
   network 1.1.1.1 0.0.0.0
   network 10.1.12.0 0.0.0.255
#
return
<R2>display current-configuration 
[V200R007C00SPC600]
#
  sysname R2
#
router id 2.2.2.2
#
mpls lsr-id 2.2.2.2
mpls
```

```
#
mpls ldp
#
interface Serial1/0/0
  link-protocol ppp
  ip address 10.1.12.2 255.255.255.0
  mpls
  mpls ldp
#
interface Serial2/0/0 
  link-protocol ppp
  ip address 10.1.23.2 255.255.255.0
  mpls
  mpls ldp
#
interface LoopBack0
  ip address 2.2.2.2 255.255.255.255
#
ospf 1
  area 0.0.0.0
   network 2.2.2.2 0.0.0.0
   network 10.1.12.0 0.0.0.255
   network 10.1.23.0 0.0.0.255
#
return
<R3>display current-configuration 
[V200R007C00SPC600]
#
  sysname R3
#
router id 3.3.3.3
#
ip vpn-instance VPN2
  ipv4-family
   route-distinguisher 2:2
   vpn-target 1:2 export-extcommunity
   vpn-target 1:2 import-extcommunity
#
mpls lsr-id 3.3.3.3
mpls
#
mpls ldp
# 
interface Serial2/0/0
  link-protocol ppp
  ip address 10.1.23.3 255.255.255.0
  mpls
```

```
 mpls ldp
#
interface Serial3/0/0
  link-protocol ppp
  ip binding vpn-instance VPN2
  ip address 10.1.35.3 255.255.255.0
#interface LoopBack0
  ip address 3.3.3.3 255.255.255.255
#
bgp 123
  peer 1.1.1.1 as-number 123
  peer 1.1.1.1 connect-interface LoopBack0
  #
  ipv4-family unicast
   undo synchronization
   peer 1.1.1.1 enable
  #
  ipv4-family vpnv4
   policy vpn-target
   peer 1.1.1.1 enable
  #
  ipv4-family vpn-instance VPN2
   peer 10.1.35.5 as-number 35
#
ospf 1
  area 0.0.0.0
   network 3.3.3.3 0.0.0.0 
   network 10.1.23.0 0.0.0.255
#
return
<R4>display current-configuration 
[V200R007C00SPC600]
#
  sysname R4
#
interface Serial1/0/0
  link-protocol ppp
  ip address 10.1.14.4 255.255.255.0
#
interface LoopBack0
  ip address 192.168.1.1 255.255.255.0
#
bgp 14
  peer 10.1.14.1 as-number 123
  #
  ipv4-family unicast
```

```
 undo synchronization
   network 192.168.1.0
   peer 10.1.14.1 enable
#
return
<R5>display current-configuration 
[V200R007C00SPC600]
#
  sysname R5
#
interface Serial1/0/0
  link-protocol ppp
  ip address 10.1.35.5 255.255.255.0
#
interface LoopBack0
  ip address 192.168.2.1 255.255.255.0
#
bgp 35
  peer 10.1.35.3 as-number 123
  #
  ipv4-family unicast
   undo synchronization
   network 192.168.2.0
   peer 10.1.35.3 enable
#
return
```
## Самостоятельная работа

**Топология**

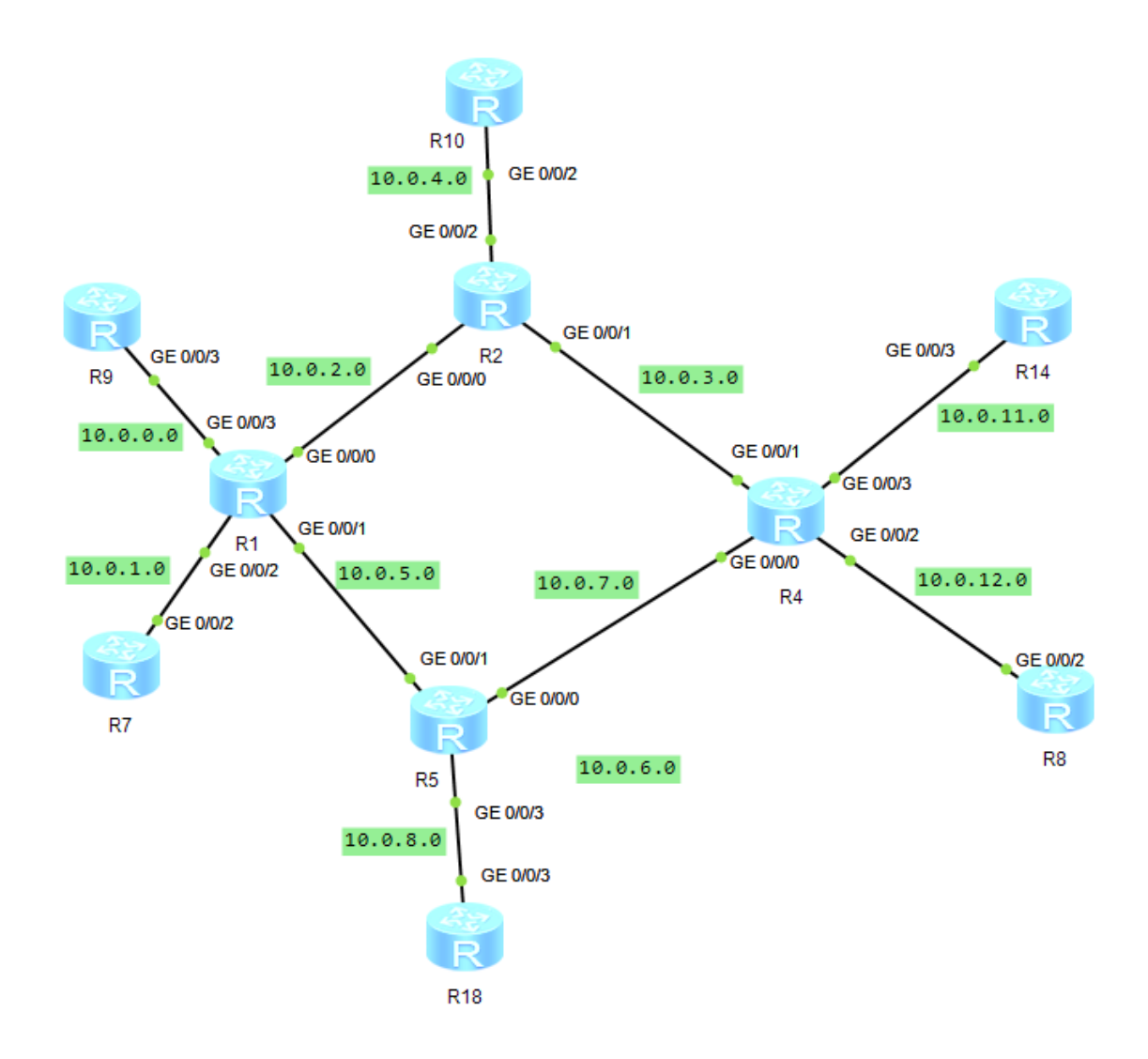

#### **Задания**

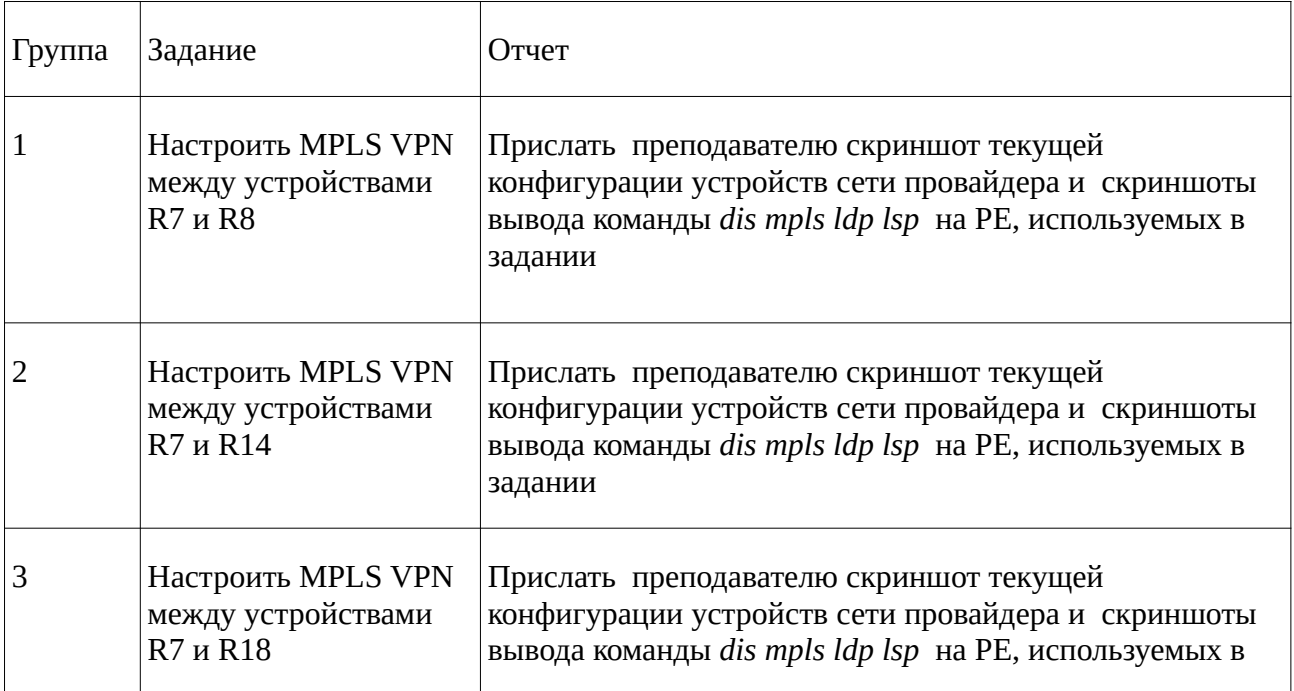

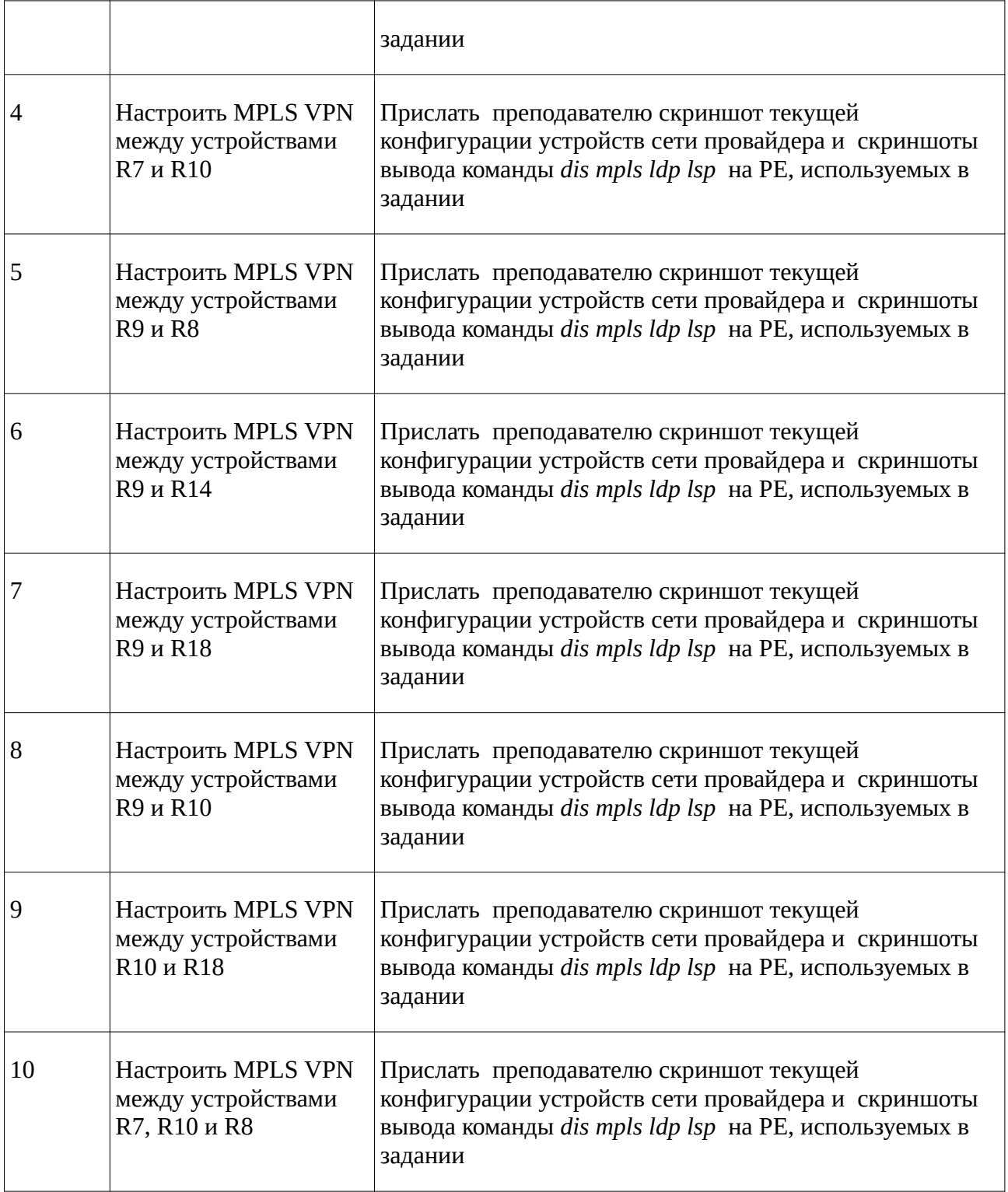